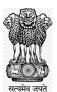

# DIRECTORATE OF INCOME TAX (SYSTEMS)

ARA Centre, E-2 Ground Floor Extension, Jhandewalan, New Delhi-110055

F. No.: CIT(e-Verification)/2023-24/TDS AO/Instr./1

Date: - 30.01.2024

To,

All Pr. Chief Commissioner(s)/Pr. Director General(s) of Income Tax All Chief Commissioner(s)/Director of General(s) of Income Tax All Commissioner(s)/Pr. Director(s) of Income Tax All Commissioner(s)/Director(s) of Income Tax

Sir/ Madam,

## Sub: Compliance cases of Deductors on Taxpayers feedback in TDS/TCS cases -Instructions regarding-

Kindly refer to the above.

Information on payments received and tax deducted on such payments under various provisions of Income Tax Act is being displayed in the Annual Information Statement (AIS) of the Taxpayer available to the taxpayer in the compliance portal of Insight. The Taxpayers have been given functionality to verify the information displayed in AIS and to furnish their feedback (about the correctness of Information). In case of any disagreement with the reported Information, the taxpayer's feedback (as gathered in AIS) is shared with the Information Source through an automated information exchange system and a notice u/s e-Verification Scheme 2021 is generated to the Information Source for their confirmation. In case correction is required in the information furnished by the source, a correction statement is required to be filed.

3. If the information source does not submit its response to the confirmation request or does not provide updated information within the specified time as mentioned in the notice under e-Verification Scheme 2021 and subsequent reminders sent, a <u>Compliance Case</u> is created against the relevant Information Source. These Compliance cases are then assigned to

the appropriate Income Tax Authority to ensure compliance from the Information sources in accordance with law. The assignment of Compliance cases is as under:-

| S.<br>No | Information Source Type                                                                      | Relevant Income Tax Authority                                            |
|----------|----------------------------------------------------------------------------------------------|--------------------------------------------------------------------------|
| 1        | Reporting Entity (reporting through ITDREIN)                                                 | I&CI officer – assignment based on the Pin code of the reporting entity. |
| 2        | Deductors/ Collectors<br>(reporting through TAN)                                             | TDS A.O assignment based on the mapping available for TAN and TDS A.O.   |
| 3        | PAN based information<br>sources (such as PAN based<br>deductors, form 15CC<br>Filers, etc.) | PAN A.O. – assignment based on the jurisdiction of the PAN.              |

4. These Compliance cases are available to the Income Tax Authority/ A.O on Insight Portal under '**Compliance Cases on Information Source**' tab. In this regard, a quick reference guide has been prepared to access Compliance cases on Insight Portal.

5. Steps to Access 'Compliance Cases on Information Source' on Insight Portal are as under: -

| Step 1: | Login to Insight Portal (https://insight.gov.in) and click on Verification Tab |
|---------|--------------------------------------------------------------------------------|
|         | from the left-hand menu.                                                       |

- **Step 2:** Click on e-Verification tab available under Taxpayer.
- **Step 3:** Summary of cases assigned will be displayed Financial Year wise.
- **Step 4:** Click on Count displayed against 'Compliance Cases on Information Source' case status to navigate to the list of cases.
- **Step 5:** List of cases will be displayed.
- **Step 6:** Click on View Details hyperlink to navigate to Case Details screen.
- **Step 7:** On 'Case Details' screen, list of verification issues will be displayed.
- **Step 8:** Click on the Information Request tab to view the details of the non-compliance.
- **Step 9:** On 'Case Details' screen, click on Select Activity option to view the case activities which can be performed from the Compliance cases. The following case activities can be performed–
  - 1. Re-assign Case (Re-assignment to a superior officer or sub-ordinates)
  - 2. Issue Notice u/s 133(6)
  - 3. Mark case as Non-responsive
  - 4. Mark case as Untraceable

- 5. Mark case as Responsive
- 6. Mark case as Traceable
- 7. Enter Comments
- 8. No Action Required
- 9. Submit Case Closure Report

6. The screenshots of the various screens under this functionality are attached as Annexure to the Quick Reference Guide.

7. In case the user faces any issue while accessing the compliance cases on Insight portal, a helpdesk service will be provided which can be accessed by emailing at <u>helpdesk@insight.gov.in</u> or via toll Free Number 18001034216.

**Enclosure**: Quick Reference Guide.

Yours faithfully

Sd

(Sanjay Joseph) CIT (e-Verification) Directorate of Systems, New Delhi.

Copy to

- 1. The PPS to Chairman, Member (IT&R), Member (Admin.), Member (L), Member (S&FS), Member (TPS), Member (A&J), CBDT and DGIT(Systems), New Delhi
- 2. Nodal Officer of www.irsofficersonline.gov.in, DGIT(Systems) corner, ITBA, Insight, i-Library for uploading on website.

and in

CIT (e-Verification) Directorate of Systems, New Delhi.

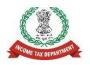

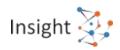

# **Directorate of Income Tax (Systems)**

# Quick Reference Guide for Compliance Cases on Information Source

Version 1.0 (June 2023)

## 1. Overview

The taxpayer's feedback on the information, as gathered on AIS (Annual information statement) is shared with the Information source through an automated and structured information exchange system. The Information source is then requested to confirm the accuracy of the information and taxpayer's feedback u/s 133C of the Income Tax Act, 1961. If the information source fails to submit response to the information confirmation request or does not provide updated information after confirmation through the response within the specified due date as mentioned in notice u/s 133C, despite reminders being sent, the system creates a compliance case for the relevant information source. This case is then assigned to the appropriate Income tax officers unit to take necessary actions. The case assignment is as follows:

| # | Information Source Type                                                       | Relevant Income Tax Officer                                             |
|---|-------------------------------------------------------------------------------|-------------------------------------------------------------------------|
| 1 | Reporting Entity (reporting through ITDREIN)                                  | I&Cl officer – assignment based on the Pincode of the reporting entity. |
| 2 | Deductor (reporting through TAN)                                              | TDS A.O assignment based on the mapping available for TAN and TDS A.O.  |
| 3 | PAN based information sources (such as PAN based deductors, form 15CC Filers, | PANA.O. – assignment based on the jurisdiction of the PAN.              |

## 2. Steps to Access 'Compliance Cases on Information Source' on Insight Portal

- Step 1: Login to Insight Portal (<u>https://insight.gov.in)</u> and click on *Verification Tab* from the left-hand menu.
- Step 2: Click on e-Verification tab available under Taxpayer.
- **Step 3:** Summary of cases assigned will be displayed Financial Year wise.
- Step 4: Click on *Count* displayed against 'Compliance Cases on Information Source' case status to navigate to the list of cases.
- Step 5: List of cases will be displayed.
- Step 6: Click on View Details hyperlink to navigate to Case Details screen.
- Step 7: On 'Case Details' screen, list of verification issues will be displayed.
- Step 8: Click on the Information Request tab to view the details of the non-compliance.
- Step 9: On 'Case Details' screen, click on Select Activity option to view the case activities which can be
  - performed from the Compliance cases. The following case activities can be performed-
    - 1. Re-assign Case (Re-assignment to a superior officer or sub-ordinates)
    - 2. Issue Notice u/s 133(6)
    - 3. Mark case as Non-responsive
    - 4. Mark case as Untraceable
    - 5. Mark case as Responsive
    - 6. Mark case as Traceable
    - 7. Enter Comments
    - 8. No Action Required
    - 9. Submit Case Closure Report

## 3. Annexure A - Screens

## 3.1. Accessing Insight Portal by the Verifying Officer

The first-time users of Insight Portal shall log into ITBA and then change the password. After changing the password in ITBA, users can log into the Insight Portal using the username (same as in ITBA) and new password. In exceptional cases, password can also be changed in Insight Portal.

**Step 1:** Go to Insight Portal at <u>https://insight.gov.in</u>

Step 2: Use the username (same as in ITBA) and password to log in.

**Step 3:** Enter the One Time Password received on your email ID/ mobile number.

|          | •        | - |
|----------|----------|---|
|          | Insight  |   |
|          |          |   |
|          |          |   |
|          |          |   |
| Username | Password |   |

#### Figure 1: Log into Insight Portal

**Step 4:** If the user is mapped to multiple position descriptions, then a screen will be shown. Select the relevant position description with which to login.

| Insight<br>Portal |                                   | Insight 🤽 |
|-------------------|-----------------------------------|-----------|
|                   | Position © RANGE-UDUPI            |           |
|                   | RANGE OUT      RANGE-2, MANGALORE |           |
|                   | Next                              |           |

Figure 2: Select Position

**Step 5:** On successful login, user will land on Insight Portal Homepage.

## 3.2. Accessing Compliance Cases on Insight Portal

After successful login, user needs to navigate to *Taxpayer>>e-Verification* after selecting *Verification* option from the menu displayed at the Left side.

| 🕷 Works                                                                                                    | pace Users Knowledge I       | lub L | earning Hub Resources | Htelp                   | •     | ۵ | 1 1 |
|----------------------------------------------------------------------------------------------------|------------------------------|-------|-----------------------|-------------------------|-------|---|-----|
| Nelcome, Kartik                                                                                                    | Mehta, Pr DIT(Inv) -1, Delhi |       |                       |                         |       |   | Lee |
| ô)                                                                                                    | Verification                 |       |                       |                         |       |   |     |
| E<br>Modules                                                                                                    | Taxpayer                     | ]     | Deductor              | Reporting Enlity        | Group |   |     |
| 1<br>Profiles                                                                                                    | Actionable Insight           | 43    | Actionable Insight    | Registration Monitoring |       |   |     |
| 100000000000000000000000000000000000000                                                                                                    | e-Verification (CMCPC)       | 63    | e-Verification        | Statement Monitoring    |       |   |     |
| Q.<br>+Search                                                                                                    | e-Verification               | 62    | Verification          | Ventication             |       |   |     |
| (internet in the second second | Verification                 | 75    | Proceedings           | Information Requests    |       |   |     |
| 6                                                                                                    | Proceedings                  | 90    |                       |                         |       |   |     |
| Data<br>tanagement                                                                                                    | Faceless Reference           | 02    |                       |                         |       |   |     |

Figure 3 Navigate to Taxpayer e-Verification

## 3.2.1. Case Summary

On the next screen (Summary Screen), user can apply a filter on *Case Type* and *Financial Year* to view the summary of cases assigned to him for the selected case type. The user can also filter the case summary by jurisdiction and can navigate to the other jurisdictions available under him. Upon selecting a jurisdiction from the drop-down, the counts will be refreshed as per the selection. Also, the user can view the counts for *Self* or *Cumulative* (i.e., consolidated count of self and for the jurisdictions under him).

The status for each case type with count of cases for a given financial year will be displayed as following:

- Under Verification: Indicates the user is working on the case.
- Verified: Indicates the Case Closure Report has been submitted.

User needs to click on *Count* displayed against 'Compliance Case on Information Source' to navigate to list of cases assigned.

| ✓ Sear  | rch                                    |               |                       |                           |           |                         |                           |                    |  |  |
|---------|----------------------------------------|---------------|-----------------------|---------------------------|-----------|-------------------------|---------------------------|--------------------|--|--|
| DIT (I8 | DIT (I&CI), Delhi    -Type-            |               |                       |                           |           |                         |                           |                    |  |  |
| Display | Count for Self Cumulative              |               |                       |                           |           |                         |                           |                    |  |  |
| ✓ Res   | ults                                   |               | Pending for           | or My Action              |           | Others                  |                           |                    |  |  |
| #       | Туре                                   | F.Y.          | Under<br>Verification | Under Re-<br>verification | Sent Back | Pending For<br>Approval | Submitted For<br>Approval | Verified           |  |  |
| 1.      | e-Verification Scheme 2021             | 2020-21       | 2                     | <u>0</u>                  | <u>0</u>  | <u>0</u>                | <u>0</u>                  | 1                  |  |  |
| 2.      | e-Verification Scheme 2021             | 2019-20       | 2                     | <u>0</u>                  | <u>0</u>  | <u>0</u>                | <u>0</u>                  | 1                  |  |  |
| 3.      | Compliance Cases on Information Source | 2020-21       | <u>21</u>             | <u>0</u>                  | <u>0</u>  | <u>0</u>                | <u>0</u>                  | <u>20</u>          |  |  |
|         | ·                                      | 🕅 📢 Page 📘 of | 3 ₩ ₩ 10              | View 1 - 10 of            | 21        |                         |                           |                    |  |  |
|         |                                        |               |                       |                           |           |                         | 22-11-2018 10:10 AM, IP   | Address: 10.8.1.53 |  |  |

#### Figure 4 Case Summary

#### 3.2.2. Case List

Upon clicking on the count for status from the summary screen, the list of cases corresponding to that status is displayed on the screen.

The user can perform the following actions on the case list screen:

• Filter the list of cases as per the available filter criteria, such as Case type, Verification Issue, Financial Year, Verification Status, Last activity, PAN, Case ID etc.

- Navigate to Case Detail screen by clicking on "View Details" hyperlink.
- Navigate to the profile by clicking on the 'PAN/ TAN/ ITDREIN' hyperlink.
- Initiate bulk activities (i.e., Reassign Case)

| ¥ 9         | Search                           |                      |                                           |                          |                     |                        | Clear All                |
|-------------|----------------------------------|----------------------|-------------------------------------------|--------------------------|---------------------|------------------------|--------------------------|
| Case<br>Cor | Type Verifica mpliance           | tion Issue Financial | Year Verification Status La               | ast Activity   Su        | ggested Action PAN  | Case ID                | Go                       |
| ¥ F         | Results                          |                      |                                           |                          |                     |                        | ×I                       |
|             | PAN/Non-PAN<br>Entity Id/ITDREIN | Name                 | Туре                                      | F.Y. Verification Status |                     | Assigned to            |                          |
|             | XXXXXXXXX                        | HDFC Bank            | Compliance Cases on<br>Information Source | 2020-21 Under Verif      |                     | ITO Ward 4(1), Lucknow | View Details             |
|             | XXXXXXXXX                        | ICICI Bank           | Compliance Cases on<br>Information Source | 2020-21                  | Under Verification  | ITO Ward 4(1), Lucknow | View Details             |
|             |                                  |                      | <b>i ≪</b> Page 1 of 50                   | 00000 🍽 🗎 🕇              | 10 View 1 - 10 of 2 | 21                     |                          |
|             |                                  | Initia               | ate Activity (Bulk) - Select Activ        | vity -                   |                     | ✓ Initiate             |                          |
|             |                                  |                      |                                           |                          |                     | 22-11-2018 10:10       | AM, IP Address: 10.8.1.5 |
|             |                                  |                      |                                           | Back                     |                     |                        |                          |

Figure 5 Case List

#### Reassign Case Activity (Bulk)

The user can select multiple cases and assign them to other user(s) i.e. supervisor or sub-ordinates in the hierarchy.

| <b>*</b> 3                                                                                                    | Search <u>Clear All</u>                                                                                               |            |                                           |              |                     |                        |              |  |  |  |  |
|----------------------------------------------------------------------------------------------------|----------------------------------------------------------------------------------------------------|------------|-------------------------------------------|--------------|---------------------|------------------------|--------------|--|--|--|--|
| Case Type     Verification Issue     Financial Year     Verification Status     Last Activity   Suggested Action     PAN     Case ID       Compliance     Image: Compliance Image: Compliance Imag |                                                                                                    |            |                                           |              |                     |                        |              |  |  |  |  |
| ✓ Results                                                                                                    |                                                                                                    |            |                                           |              |                     |                        |              |  |  |  |  |
|                                                                                                    | PAN/Non-PAN<br>Entity Id/ITDREIN                                                                                      | Name       | Туре                                      | Type F.Y. Ve |                     | Assigned to            |              |  |  |  |  |
|                                                                                                    | XXXXXXXX                                                                                                    | HDFC Bank  | Compliance Cases on<br>Information Source | 2020-21      | Under Verification  | ITO Ward 4(1), Lucknow | View Details |  |  |  |  |
|                                                                                                    | XXXXXXXX                                                                                                    | ICICI Bank | Compliance Cases on<br>Information Source | 2020-21      | Under Verification  | ITO Ward 4(1), Lucknow | View Details |  |  |  |  |
|                                                                                                    |                                                                                                    |            |                                           | 00000 🍽 🗎 🔤  | 10 View 1 - 10 of 2 | 21                     |              |  |  |  |  |
|                                                                                                    | Initiate Activity (Bulk) - Select Activity Select Activity - Reassign Case 22-11-2018 10:10 AM, IP Address: 10.8.1.53 |            |                                           |              |                     |                        |              |  |  |  |  |
|                                                                                                    |                                                                                                    |            |                                           | Back         |                     |                        |              |  |  |  |  |

#### Figure 6 Case Reassign Activity - Bulk

| ✓ User Selection                  |               |                                            |
|-----------------------------------|---------------|--------------------------------------------|
| Reporting Officer & Sub-ordinates | - Select -    | ~                                          |
|                                   | Submit Cancel |                                            |
|                                   |               | 22-11-2018 10:10 AM, IP Address: 10.8.1.53 |

#### Figure 7 Reassign Case

By default, the drop-down provides below mentioned users for selection.

- Supervisor
- Subordinates in the hierarchy

Upon clicking on **Submit** button, the selected cases will be reassigned to the new user.

#### 3.2.3. Case Details

Upon clicking on '**View Details**' hyperlink in case list screen, the case detail page will appear. The case detail page displays the details of the case and the list of activities which can be initiated on the case level. This page also lists down the verification issues associated with the selected case. The user can perform the following actions on case details screen:

- Navigate to the profile view by clicking on 'PAN/TAN/ITDREIN' hyperlink from 'e-Verification Details' section.
- Access case tabs (e.g., e-Proceedings, e-Communication, Activities, Information Request etc.)
- Initiate case activities.

| Case e-Proc                                                                    | e-Comm            | unication Internal Request   | s External Requests | Activities Docume                  | nts Information Requ | est              |     |                                 |  |  |
|--------------------------------------------------------------------------------|-------------------|------------------------------|---------------------|------------------------------------|----------------------|------------------|-----|---------------------------------|--|--|
| Key Details                                                                    |                   |                              |                     |                                    |                      |                  |     |                                 |  |  |
| HDFC Bank (XXXXXXXXX.NNNN) Compliance Cases on Information Source (FY 2020-21) |                   |                              |                     |                                    |                      |                  |     |                                 |  |  |
| ✓ e-Verificatio                                                                |                   |                              |                     |                                    |                      |                  |     |                                 |  |  |
| ID         1100250295         Assessment Year         2021-22                  |                   |                              |                     |                                    |                      |                  |     |                                 |  |  |
| PAN/Non-PAN E                                                                  | Entity Id/ITDREIN | XXXXXXXXXXX.NNNN             | Verification        | Status                             |                      | Under Verificati | ion |                                 |  |  |
| Verification Init                                                              | iation Date       | 24-03-2022                   |                     |                                    |                      |                  |     |                                 |  |  |
| Verification                                                                   | Issue(s)          |                              |                     |                                    |                      |                  |     |                                 |  |  |
| \$. No.                                                                        |                   |                              | Verification I      | ssue                               |                      |                  |     | Source                          |  |  |
| 1                                                                              | No Response on    | information request (NRIR01) |                     |                                    |                      |                  |     | Primary                         |  |  |
| 2                                                                              | Updated record n  | ot received (URNR01)         |                     |                                    |                      |                  |     | Primary                         |  |  |
|                                                                                |                   |                              | - Select Activ      | /ity -                             |                      |                  |     |                                 |  |  |
|                                                                                |                   |                              |                     | Back                               |                      |                  |     |                                 |  |  |
|                                                                                | Issue Notic       | e (PDF)                      | Mark Case as        | Untraceable                        | Enter Comn           | ients            |     | 4 <i>M, IP Address: 10.8.1.</i> |  |  |
|                                                                                | Submit Ca         | se Closure Report            | Mark Case as        | Mark Case as Traceable Reassign Ca |                      | Reassign Case    |     |                                 |  |  |
|                                                                                | No Action F       | Required                     | Mark Case as        | Non-responsive                     | Mark Case a          | as Responsive    |     |                                 |  |  |
|                                                                                | View/Uploa        | ad Case Attachments          |                     |                                    |                      |                  |     |                                 |  |  |

Figure 8 Case Details

## 3.2.4. Case Activity - Reassign Case

User can use this functionality to reassign the case to other user.

| Case e-Proceedings e-Communication Internal Requests External Requests Activities Documents Information Request |                                                                                   |               |                  |              |                                   |      |               |             |               |  |                           |  |
|----------------------------------------------------------------------------------------------------|-----------------------------------------------------------------------------------|---------------|------------------|--------------|-----------------------------------|------|---------------|-------------|---------------|--|---------------------------|--|
| > Key Details                                                                                                   | > Key Details                                                                     |               |                  |              |                                   |      |               |             |               |  |                           |  |
|                                                                                                    | HDFC Bank (XXXXXXXXX.NNNN)<br>Compliance Cases on Information Source (FY 2020-21) |               |                  |              |                                   |      |               |             |               |  |                           |  |
| ✓ e-Verification                                                                                                | ✓ e-Verification Details                                                          |               |                  |              |                                   |      |               |             |               |  |                           |  |
| ID 1100250295 Assessment Year 2021-22                                                                           |                                                                                   |               |                  |              |                                   |      |               |             |               |  |                           |  |
| PAN/Non-PAN E                                                                                                   | PAN/Non-PAN Entity Id/ITDREIN XXXXXXXXXNNN Verification Status Under Verification |               |                  |              |                                   |      |               |             |               |  |                           |  |
| Verification Initi                                                                                              | ation Date                                                                        | 24-03-202     | 22               |              |                                   |      |               |             |               |  |                           |  |
| Verification                                                                                                    | ✓ Verification Issue(s)                                                           |               |                  |              |                                   |      |               |             |               |  |                           |  |
| S. No.                                                                                                    |                                                                                   |               |                  | Verification | Issue                             |      |               |             |               |  | Source                    |  |
| 1                                                                                                    | No Response on i                                                                  | nformation r  | request (NRIR01) |              |                                   |      |               |             |               |  | Primary                   |  |
| 2                                                                                                    | Updated record no                                                                 | ot received ( | URNR01)          |              |                                   |      |               |             |               |  | Primary                   |  |
|                                                                                                    |                                                                                   |               |                  | - Select Act | ivity -                           |      |               |             |               |  |                           |  |
|                                                                                                    |                                                                                   |               |                  |              | Back                              |      |               |             |               |  |                           |  |
|                                                                                                    |                                                                                   |               |                  |              |                                   |      |               |             |               |  | AM, IP Address: 10.8.1.53 |  |
|                                                                                                    | Issue Notic                                                                       | e (PDF)       |                  | Mark Case as | Untraceable                       | è    |               | Enter Comm  | ter Comments  |  |                           |  |
|                                                                                                    | Submit Case Closure Report                                                        |               |                  | Mark Case as | Mark Case as Traceable Reassign ( |      | Reassign Case |             |               |  |                           |  |
|                                                                                                    | No Action F                                                                       | Required      |                  | Mark Case as | Non-respon                        | sive |               | Mark Case a | is Responsive |  |                           |  |
|                                                                                                    | View/Uploa                                                                        | d Case Att    | achments         |              |                                   |      |               |             |               |  |                           |  |

Figure 9 Case Activity - Reassign Case

By default, the drop-down provides below mentioned users for selection.

- Supervisor
- Subordinates in hierarchy

Upon clicking on **Submit** button, the selected cases will be reassigned to the new user.

| ✓ User Selection                  |                                                                                                 |   |
|-----------------------------------|-------------------------------------------------------------------------------------------------|---|
| Reporting Officer & Sub-ordinates | DIT (I&CI), Delhi                                                                               | ~ |
|                                   | - Select -<br>DT (&Cl), Delhi<br>ITO (&Cl)-1, Delhi<br>ITO (&Cl)-2, Delhi<br>ITO (&Cl)-3, Delhi | - |

Figure 10 Reassign Case

## 3.2.5. Case Activity - Issue Notice

'Issue Notice' functionality enables ITD users to issue notice u/s 133(6) to the non-compliant entity. It may be noted that, 2 notice formats will be available based on the verification issue for which case has been generated. Notice formats will be as follows:

| # | Notice Type                                    | Description                                    |
|---|------------------------------------------------|------------------------------------------------|
| 1 | Notice u/s 133(6) – No response on Information | Notice format if response is pending from      |
|   | confirmation                                   | information source                             |
| 2 | Notice u/s 133(6) - Correction Statement on IR | Notice format if information source has        |
|   | RRC not received                               | responded to the confirmation request and      |
|   |                                                | confirmed that records need to be updated but  |
|   |                                                | updated records not available till date.       |
|   |                                                | IR RRC – Information Request Records Requiring |
|   |                                                | Correction. IR RRC count means that there are  |
|   |                                                | records which needs to be updated as           |
|   |                                                | confirmed by information source in response to |
|   |                                                | the information confirmation request. IR RRC   |
|   |                                                | count will keep reducing upon receiving the    |
|   |                                                | updated relevant records from the information  |
|   |                                                | source.                                        |

Information source will be able to submit the response against the notice on Reporting Portal.

**Step 1**: To issue a notice, user needs to click on 'Issue Notice (PDF)' from the Select Activity option available under the case detail screen.

| Case e-Proc       | ceedings e-Comm                                                                 | unication Internal Requests  | External Requests | Activities Do  | cuments | Information Requ | est                |             |                          |
|-------------------|---------------------------------------------------------------------------------|------------------------------|-------------------|----------------|---------|------------------|--------------------|-------------|--------------------------|
| > Key Details     |                                                                                 |                              |                   |                |         |                  | Full-:             | screen Snip |                          |
|                   | k (XXXXXXXXXX<br>ises on Information S                                          |                              |                   |                |         |                  |                    |             |                          |
| ✓ e-Verificatio   | on Details                                                                      |                              |                   |                |         |                  |                    |             |                          |
| ID                |                                                                                 | 1100250295                   | Assessmen         | t Year         |         |                  | 2021-22            |             |                          |
| PAN/Non-PAN E     | Entity Id/ITDREIN                                                               | XXXXXXXXXXX.NNNN             | Verification      | Status         |         |                  | Under Verification | on          |                          |
| Verification Init | iation Date                                                                     | 24-03-2022                   |                   |                |         |                  |                    |             |                          |
| Verification      | Issue(s)                                                                        |                              |                   |                |         |                  |                    |             |                          |
| S. No.            |                                                                                 |                              | Verification Is   | ssue           |         |                  |                    |             | Source                   |
| 1                 | No Response on i                                                                | information request (NRIR01) |                   |                |         |                  |                    |             | Primary                  |
| 2                 | Updated record no                                                               | ot received (URNR01)         |                   |                |         |                  |                    |             | Primary                  |
|                   |                                                                                 |                              | - Select Activ    | vity -         |         |                  |                    |             |                          |
|                   |                                                                                 |                              |                   | Back           |         |                  |                    |             |                          |
|                   |                                                                                 |                              |                   |                |         | Enter Comm       |                    |             | AM, IP Address: 10.8.1.5 |
|                   | Issue Notic                                                                     | e (PDF)                      | Mark Case as      | Untraceable    |         | Enter Comm       | ients              |             |                          |
|                   | Submit Case Closure Report         Mark Case as Traceable         Reassign Case |                              |                   |                |         |                  |                    |             |                          |
|                   | No Action F                                                                     | Required                     | Mark Case as      | Non-responsive |         | Mark Case a      | is Responsive      |             |                          |
|                   | View/Uploa                                                                      | ad Case Attachments          |                   |                |         |                  |                    |             |                          |

Figure 11 Select Activity Screen

Step 2: Select the notice type and click on 'Proceed'.

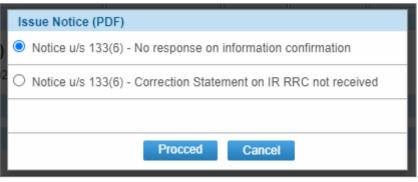

Figure 12: List of Notice Type

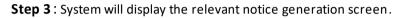

|                        | sight<br>ortal                                                                |                                                                                                    |                                          | Insight 찾                              |
|------------------------|-------------------------------------------------------------------------------|----------------------------------------------------------------------------------------------------|------------------------------------------|----------------------------------------|
| 🗥 Workspace            | Users Knowledge Hub Le                                                        | arning Hub Resources i-Help                                                                                   |                                          | 🐵 🛓 🏚 🗗                                |
| Welcome, Kartik Mehta  | a, Pr.DIT(Inv) -1, Delhi                                                      |                                                                                                    |                                          | Logout                                 |
| Modules                | verification Taxpayer                                                         | e-Verification                                                                                                |                                          |                                        |
| =                      | Issue Notice u/s 133(6) (No response on i                                     | nformation confirmation)                                                                                      |                                          |                                        |
|                        | se ID                                                                         | 1100250295                                                                                                    | Case Type                                | Compliance Cases on Information Source |
| Profiles               | ne (PAN)                                                                      | Ajay kumar Singh (BOEPS8229E)                                                                                 | Financial Year                           | 2020-21                                |
|                        | cipient Category*                                                             | Main Entity                                                                                                   |                                          |                                        |
| i Soarch               | dressed To                                                                    | Ajay kumar Singh (BOEPS8229E)                                                                                 |                                          |                                        |
| Res<br>Verification    | sponse Due Date*                                                              | ddyyyy                                                                                                    |                                          |                                        |
|                        | iress                                                                         | 28/16 RAMNAGAR COLONY, U.P 282008, INE                                                                        | ЛА                                       | 1                                      |
| Data<br>Management Ema | ail                                                                           | To: sanjaysharma@xyz.com, sanjaysharma1@x<br>CC: sanjaysharma2@xyz.com                                        | yz.com                                   | 1                                      |
| Business Mob           | bile                                                                          | 8744007601                                                                                                    |                                          | 1                                      |
| Operations (for        | son for Issuing Notice<br>making remarks - will not be seen by the<br>ressee) | Enter Your Remarks (Not exceeding 1000 cha                                                                    | racters)                                 |                                        |
| tem                    | ase enter the questions which shall be                                        | part of Notice u/s 133(6) in the text area p<br>otice (with the system provided content an<br>A U I B = = ± = | d questions entered) can be viewed by cl | _                                      |
|                        |                                                                               | Back View / Edit Notice Preview                                                                               | w Save Digitally Sign and Print          |                                        |
|                        |                                                                               | Sitemap   Disclaim<br>Copyright 2017 © Income Tax Departmer                                                   |                                          |                                        |

Figure 13: Notice u/s 133(6) screen

#### On the Notice generation screen below fields will be displayed: Case Details:

- Case ID- ID of the case
- Case type- Type of the case (e.g., Compliance Case on Information Source)
- Name (Entity ID)- Name of the Entity with ID
- Financial year- Financial Year for which case has been initiated.

#### Notice Details:

- Recipient Category Main Entity
- Addressed to Name of the entity with PAN/TAN/ITDREIN will be displayed.
- Response Due Date By default 15 days from the current date, user can also edit the response due date from the calendar.
- Address Address will be auto populated based on preference logic by default. By clicking on edit icon user can select any other available address. Only one address can be selected.

| Sele | ect Address                                                      |                  |                             |          |                  |                             |  |  |
|------|------------------------------------------------------------------|------------------|-----------------------------|----------|------------------|-----------------------------|--|--|
|      | Address                                                          | Source           |                             | Date     |                  | Address Type                |  |  |
| 0    | 28/16, RAMNAGAR COLONY, DELHI,<br>DELHI - 110044                 | IT Return        |                             | 16-06-20 | )19              | -                           |  |  |
| 0    | 7A, 2ND FLOOR, BENTINCK STREET<br>OLD WING, DELHI, DELHI, 110004 | E-FILING USER PR | E-FILING USER PROFILE 20-07 |          | )15              | -                           |  |  |
| Ent  | er New Address                                                   |                  |                             |          |                  |                             |  |  |
|      | Address                                                          | City             | State                       |          | Country          | Pin Code                    |  |  |
| 0    | 7A, 2ND FLOOR, BENTINCK STREE                                    | Kanpur           | - Select                    | i- ~     | India            | 208002                      |  |  |
| 0    | 7A, 2ND FLOOR, BENTINCK STREE                                    | Kanpur           | - Select                    | i- ~     | INDIA $\lor$     | 208002                      |  |  |
|      | ,<br>,                                                           | Submit           | Back                        |          |                  |                             |  |  |
|      |                                                                  |                  |                             |          | 22-11-2018 10:10 | 0 AM, IP Address: 10.8.1.53 |  |  |

Figure 14: Select/Add Address

• Email (To and CC) - E-Mail will be displayed based on preference logic by default. By clicking edit icon user can also select other available email or enter a new email.

| Select e- | Mail                                 |              |             |          |                |                |  |
|-----------|--------------------------------------|--------------|-------------|----------|----------------|----------------|--|
|           | e-Mail                               | Source       | Date        | Category | То             | Copy to        |  |
|           | XXXXX@XXXX.coi                       | mIT Return   | 16-06-2019  | Primary  | 0              | 0              |  |
|           | XXXXX@XXXX.comSFT 10-04-2019 Primary |              |             |          |                | 0              |  |
| Enter e-M | lail                                 |              |             |          |                |                |  |
|           | Enter e-Mail                         |              |             |          | 0              | 0              |  |
|           | Enter e-Mail                         | Enter e-Mail |             |          |                |                |  |
|           |                                      |              | Submit Back |          |                |                |  |
|           |                                      |              |             | 2        | 2-11-2018 10:1 | 0 AM, IP Addre |  |

#### Figure 15: Select/Add Email

• Mobile – Mobile number will be displayed based on preference logic by default. By clicking on edit icon, user can also select other available mobile number.

| Select | Select Mobile Number |             |            |          |  |  |  |  |
|--------|----------------------|-------------|------------|----------|--|--|--|--|
|        | Mobile Number        | Source      | Date       | Category |  |  |  |  |
|        | 8744009760           | IT Return   | 16-06-2019 | Primary  |  |  |  |  |
|        | 8744009760           | SFT         | 10-04-2019 | Primary  |  |  |  |  |
|        |                      | Submit Back | ·          |          |  |  |  |  |

Figure 16: Select/Add Mobile number

- Reason for Issuing of Notice Enter the reason for issuing notice. The reason is for making remarks only and will not be visible to the addressee.
- Rich Text Area Once the details are entered in the above fields, enter the questionnaire content in the rich text area provided on click of 'View/ Edit Notice' button.
- Facility is available to save the notice content entered. On click of save, the notice will be saved in the "Activities" tab with relevant activity details and status as "Draft".

|                                    | Back               | View / Edit Notice               | Preview           | Save            | Print and Digitally Sign Now                                   |
|------------------------------------|--------------------|----------------------------------|-------------------|-----------------|----------------------------------------------------------------|
|                                    |                    |                                  |                   |                 |                                                                |
| Note -                             |                    |                                  |                   |                 |                                                                |
| Please enter the questions which   | shall be part of   | of Notice u/s 133(6) in          | the text area pro | vided below .   | . The questions entered in the text area will be merged in the |
| template of Notice u/s 133(6). The | e draft notice (   | with the system provid           | led content and   | questions enter | ered) can be viewed by clicking on "Preview".                  |
|                                    | T Y Y <sup>2</sup> | en en 1= •=                      |                   | en i abc        |                                                                |
|                                    |                    |                                  |                   |                 |                                                                |
| Normal ( 👻 Font 👻                  | Size -             | <u>A</u> - <u>A</u> - <u>E</u> = | ± ≡   @           | Source          |                                                                |
|                                    |                    |                                  |                   |                 |                                                                |
|                                    |                    |                                  |                   |                 |                                                                |
|                                    |                    |                                  |                   |                 |                                                                |
|                                    |                    |                                  |                   |                 |                                                                |
|                                    |                    |                                  |                   |                 |                                                                |
|                                    |                    |                                  |                   |                 |                                                                |
|                                    |                    |                                  |                   |                 |                                                                |
|                                    |                    |                                  |                   |                 |                                                                |
|                                    |                    |                                  |                   |                 |                                                                |
|                                    |                    |                                  |                   |                 |                                                                |
| body div                           |                    |                                  |                   |                 | 4                                                              |
|                                    |                    |                                  |                   |                 | 20-06-2022 5:52:15 PM, IP Address:                             |

#### Figure 17: Notice u/s 133(6) >>Save

• From the case details screen, user will click on **Activities** tab to view the draft notices saved. On click of Activity id user can initiate further action.

| Case                                   | e-Proceedings | e-Communication | Internal Requests     | External Requests             | Activities I | Document   | s Information Request |           |                 |
|----------------------------------------|---------------|-----------------|-----------------------|-------------------------------|--------------|------------|-----------------------|-----------|-----------------|
| <ul> <li>Activi</li> </ul>             | ty            |                 |                       |                               |              |            |                       |           |                 |
| S. No.                                 | Activity Id   | Date            |                       | Activity                      |              |            | User Designation      | Status    | Related<br>Task |
| 33                                     | 2362          | 06-01-2018      | Case Marked as No     | Case Marked as Non-responsive |              |            | O Ward 4(1), Lucknow  | Completed |                 |
| 32                                     | <u>5573</u>   | 05-04-2022      | Preliminary Verificat | ion Report                    |              | <u> 11</u> | O Ward 4(1), Lucknow  | Generated |                 |
| 31                                     | <u>5572</u>   | 05-04-2022      | Preliminary Verificat | ion Report                    |              | <u> 1</u>  | O Ward 4(1), Lucknow  | Draft     |                 |
| 30                                     | <u>5571</u>   | 05-04-2022      | Notice u/s 133(6)     |                               |              | <u> 1</u>  | O Ward 4(1), Lucknow  | Draft     |                 |
| 29                                     | <u>2271</u>   | 05-04-2022      | Notice u/s 133(6)     |                               |              | 1          | O Ward 4(1), Lucknow  | Generated |                 |
| K ≪ Page 1 of 3 ≫ N 5 View 1 - 5 of 12 |               |                 |                       |                               |              |            |                       |           |                 |

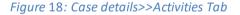

- **Step 4**: Notice Preview User needs to click on Preview button to view and verify the content of Notice before clicking on 'Print and Digitally Sign Now'. The draft Notice will be downloaded.
- Step 5: User needs to click on button Digitally Sign and Print to digitally sign and generate the Notice. Before clicking Digitally Sign and Print button, user needs to make sure that the DSC USB token is inserted in the system from where Notices are to be generated. User can select the digital signature certificate, login and sign the notices. User needs to sign every Notice separately.

**Note:** User should ensure, the em-Signer utility is installed and opened in their system. The utility can be downloaded from the following path:

Insight Portal  $\rightarrow$  Resources

To open the utility, double click on the em-Signer icon. The utility will detect the installed/inserted signature(s). The user can select the signature and sign the document

| Insight<br>Portal      |                                                                                                    | Ins | ight |
|------------------------|----------------------------------------------------------------------------------------------------|-----|------|
|                        | Confirmation                                                                                                    |     |      |
| rkspace User           | Document will be generated with your Digital Signature. Please ensure that your DSC USB Token is inserted in your computer before clicking on                                     |     |      |
| artik Mehta, Pr.DIT(Ir | Ok. Email will be sent to the addressee with the digitally signed document. The document will also be posted on Reporting portal. Are you sure you want to generate the document? |     |      |
|                        | Ok Cancel                                                                                                    |     |      |
| Modules V              | erincanon Reporting Entity Verincanon                                                                                                    |     |      |

Figure 19 Digitally sign the Notice

#### On clicking 'OK' Button, a Pop-up screen will appear for selection of installed DSC.

| 10/-1              | RY REMEDIOS (ITO(I&C | NIACON DAverball                                   |                         |                          |                      |      |                          |                    |    |                                      |        | 1               |
|--------------------|----------------------|----------------------------------------------------|-------------------------|--------------------------|----------------------|------|--------------------------|--------------------|----|--------------------------------------|--------|-----------------|
| welcome, wAR       | AT REMEDIOS (ITO(IAC | /i)1(2), Mumbal)                                   |                         |                          |                      |      |                          |                    |    |                                      |        | Logout          |
| Modules            | Verification 1       | axpayer Verification                               | Summary                 | List                     |                      |      |                          |                    |    | -                                    |        |                 |
| -                  | O Search             |                                                    |                         |                          |                      |      |                          |                    | ×  |                                      |        | Clear All       |
| Modules            | Priority   Type      | Content to Sign:                                   |                         |                          |                      |      |                          |                    |    | Action to be                         | Taken  |                 |
| 1                  | Non-Filing of F      |                                                    |                         |                          |                      |      |                          |                    |    | Initiate Pr                          | oceedi | Go              |
| Profiles           | C Result             | To sign the PDF                                    | TILE                    |                          |                      |      |                          |                    |    |                                      |        |                 |
| Q                  | ai a                 |                                                    |                         |                          |                      |      |                          |                    |    | ction to be<br>Taken                 | А      | ssigned To      |
|                    |                      | Certificate Store                                  |                         |                          |                      |      |                          |                    |    | apture<br>erification                |        |                 |
| Verification       |                      | Common Name                                        | Issuer Name             |                          | Serial No            |      | Expiry Date              |                    |    | esult,Capt                           |        |                 |
| B                  |                      | Class 2 individual test<br>Class 2 Individual test |                         |                          | 13337276<br>14824576 |      | 22-12-2019<br>25-12-2020 |                    | ^  | re<br>erification                    |        |                 |
| Data<br>Management |                      |                                                    |                         | 5 CA 101                 | 14024570             |      | 23 12 2020               |                    | ~  | esult,Capt                           |        |                 |
| Business           |                      | View Certificate                                   | i.                      |                          | 1                    | Sig  | iu                       | Cancel             |    | erification<br>esult,Capt<br>re      |        |                 |
| Intelligence       |                      | v1.0                                               |                         |                          |                      | Powe | ered By eMudh            | ra Limited         |    | erification<br>esult,Capt            |        |                 |
| Operations         | 20170000000          | AAACK3475E PWZSLYN<br>AB819 UZGQNH                 | IFN GFSP<br>HTRUFSD QYI | Non-Filing o<br>Form 61A | of 2017-18           | P1   | Under-<br>Verification   | initiate<br>285BA( | 5) | ure<br>Verification<br>Result,Initia | ITO(I8 | .CI)1(2), Mumbi |

Figure 20 Select DSC

#### On successful signing, success message will be displayed.

| Insight<br>Portal |                                                                                                    |
|-------------------|----------------------------------------------------------------------------------------------------|
| pace Use          | Message Notice generated successfully. Generated notice details can be viewed under e-Proceeding & Activities tab. |
| < Mehta, Pr.DIT(  | Ok                                                                                                    |
| Nodules           | Verification Reporting Entity Verification                                                                         |

Figure 21 Success Message displayed on generation of Notice

In case em-Signer is not started, the Error message will be displayed on clicking button "Print and Digitally Sign Now".

| =           | S Issue Notice u/s 133(6)                | Error : EmSigner is not run                                         | ning                |                                                    |     |
|-------------|------------------------------------------|---------------------------------------------------------------------|---------------------|----------------------------------------------------|-----|
| Modules     | Case *                                   | Kindly start the EmSigner and als                                   | o ensure to run it  | /201700000044                                      | ~   |
| Profiles    | Reply submission date *                  | To run the EmSigner as Administr<br>EmSigner application and select |                     |                                                    |     |
| Q           | Additional text to be appended on notice | administrator"                                                      | i an as             |                                                    | Edi |
| -Search     | Address *                                |                                                                     | ок                  | J0016, MAHARASHTRA, INDIA                          |     |
| erification | Send Email                               |                                                                     | ankit.sharma@Intint | otech.com (PO), ankit.sharma@Intinfotech.com (DD), |     |
| Data        | Letter Format Type *                     |                                                                     | Issue Notice u/s 13 | 3(6)                                               | ~   |
| inagement   |                                          | Back Prev                                                           | iew Wait            |                                                    |     |

Figure 22 Error Message displayed in Case em-Signer not started

Generated notice will be visible to Entity at Reporting Portal. Entity will be able to view and download the Notice and Submit Response against the same at Reporting Portal.

#### View Generated Notice and Entity's Response

ITD officer can view the generated notice and response (e-Proceedings tab) by accessing below mentioned case tabs:

- a. e-Proceedings
- b. e-Communication
- c. Activities

#### 3.2.6. Case Activity – Submit Case Closure Report

**Step 1**: To submit case closure report, user needs to click on 'Submit Case Closure Report' activity from the 'Select Activity' option available under the case detail screen.

| Case e-Proc                           | eedings e-Comm                            | nunication                                  | Internal Requests | External Requests | Activities                            | Documents | Information Requ | est            |       |                           |
|---------------------------------------|-------------------------------------------|---------------------------------------------|-------------------|-------------------|---------------------------------------|-----------|------------------|----------------|-------|---------------------------|
| > Key Details                         |                                           |                                             |                   |                   |                                       |           |                  |                |       |                           |
|                                       | <b>(XXXXXXXXX</b><br>ses on Information S |                                             |                   |                   |                                       |           |                  |                |       |                           |
| ✓ e-Verification                      | n Details                                 |                                             |                   |                   |                                       |           |                  |                |       |                           |
| ID 1100250295 Assessment Year 2021-22 |                                           |                                             |                   |                   |                                       |           |                  |                |       |                           |
| PAN/Non-PAN E                         | ntity Id/ITDREIN                          | XXXXXX                                      | XXXX.NNNN         | Verification      | Status                                |           |                  | Under Verifica | ation |                           |
| Verification Initi                    | ation Date                                | 24-03-20                                    | )22               |                   |                                       |           |                  |                |       |                           |
| ✓ Verification Issue(s)               |                                           |                                             |                   |                   |                                       |           |                  |                |       |                           |
| S. No.                                |                                           | Verification Issue                          |                   |                   |                                       |           |                  |                |       |                           |
| 1                                     | No Response on                            | No Response on information request (NRIR01) |                   |                   |                                       |           |                  |                |       | Primary                   |
| 2                                     | Updated record n                          | ot received                                 | (URNR01)          |                   |                                       |           |                  |                |       | Primary                   |
|                                       |                                           |                                             |                   | - Select Activ    | ity -                                 |           |                  |                |       |                           |
|                                       |                                           |                                             |                   | l                 | Back                                  |           |                  |                |       |                           |
|                                       |                                           |                                             |                   | /                 |                                       |           |                  |                |       | AM, IP Address: 10.8.1.53 |
|                                       | Issue Notic                               | Issue Notice (PDF)                          |                   |                   | Mark Case as Untraceable Enter Commen |           | ients            |                |       |                           |
|                                       | Submit Case Closure Report                |                                             |                   | Mark Case as      | Mark Case as Traceable Reassign Ca    |           | Reassign Case    |                |       |                           |
|                                       | No Action                                 | Required                                    |                   | Mark Case as      | Non-respon                            | sive      | Mark Case a      | is Responsive  |       |                           |
|                                       | View/Upload Case Attachments              |                                             |                   |                   |                                       |           |                  |                |       |                           |

Figure 23 Case Activity - Submit Case Closure Report

On clicking Case Activity 'Submit Case Closure Report, relevant screen will be displayed.

| ✓ Case Details                |                                       |                          |                    |               |                |  |  |  |
|-------------------------------|---------------------------------------|--------------------------|--------------------|---------------|----------------|--|--|--|
|                               |                                       |                          | Financial Year     |               | 2020-21        |  |  |  |
|                               |                                       |                          |                    |               | 2020-21        |  |  |  |
| Case Type                     | Compliance Cases on Information So    |                          |                    |               |                |  |  |  |
| V Person Details              |                                       |                          |                    |               |                |  |  |  |
| Entity ID                     | XXXXXXXXXXX.NNNN                      |                          | DoB/ Incorporation |               | 21-01-1991     |  |  |  |
| Name                          | HDFC Bank                             |                          |                    |               |                |  |  |  |
| Address *                     | 28/16 RAMNAGAR COLONY, U.P.           | - 282008, INDIA          |                    |               |                |  |  |  |
| State*                        | U.P - Uttar Pradesh                   |                          | Pincode*           |               | 282008         |  |  |  |
| Email                         | Arunkumarravi1986@hdfcbank.com        | m                        | Mobile             |               | +91 9876543210 |  |  |  |
| Verification Checklist (C     | General)                              |                          |                    |               |                |  |  |  |
| Whether entity has complied a | after verification initiation? *      | Select                   | ~                  | Remarks       |                |  |  |  |
| Whether penalty u/s 272A to b | be initiated on Information Source? * | Select V                 |                    |               | Remarks        |  |  |  |
| Remarks                       |                                       |                          |                    |               |                |  |  |  |
| Remarks                       |                                       | Enter                    |                    |               |                |  |  |  |
| Attachments                   |                                       |                          |                    |               |                |  |  |  |
| Choose File No file chose     | en                                    | - Select Document Type - |                    | Enter Descrip | tion           |  |  |  |
| Attach More                   |                                       |                          |                    |               |                |  |  |  |
|                               | Back Save Submit                      |                          |                    |               |                |  |  |  |

Figure 24 Case Closure Report

# On the Case Closure Report screen below fields will be displayed:

#### Case Details:

- Case ID- ID of the case
- Financial year- Financial Year for which case has been initiated.
- Case type- Type of the case (e.g., Compliance Case on Information Source)

#### Person Details:

- Entity Id PAN/ TAN/ ITDREIN of the entity
- DoB/ Incorporation DoB/ DoI of the entity
- Name Name of the entity
- Address, State, Pincode, Email, Mobile These details of the entity will be auto populated from database however same can be edited.

#### Verification Checklist (General):

- 1. Whether entity has complied after verification initiation? Yes/ No options and text box to enter remarks.
- 2. Whether penalty u/s 272A to be initiated on Information Source? Yes/ No options and text box to enter remarks.

**<u>Remarks</u>** – Box to enter remarks on overall verification. Documents can also be attached (if any).

**Back Button** - User can click on 'Back' button available at the end of the screen to navigate to the previous page.

Save Button - User can click on 'Save' button to save the case closure report as a draft (if required). The same can be displayed under 'Activities' tab on case details screen.

Submit Button – User can click on 'Submit' button to submit the case closure report.

User will be able to view the submitted report and the details of Activities performed by them under **Activities** Tab.

| ✓ Sear                               | rch                                                |         |                       |                           |           |                         |                           |          |  |  |
|--------------------------------------|----------------------------------------------------|---------|-----------------------|---------------------------|-----------|-------------------------|---------------------------|----------|--|--|
| DIT (18                              | DIT (I&CI), Delhi v -Type- v -Financial Year- v Go |         |                       |                           |           |                         |                           |          |  |  |
| Display                              | Display Count for Self Cumulative                  |         |                       |                           |           |                         |                           |          |  |  |
| Results Pending for My Action Others |                                                    |         |                       |                           |           |                         |                           |          |  |  |
|                                      | Туре                                               | E.Y.    | Under<br>Verification | Under Re-<br>verification | Sent Back | Pending For<br>Approval | Submitted For<br>Approval | Verified |  |  |
| 1.                                   | 1. e-Verification Scheme 2021                      |         | 2                     | Q                         | 2         | ۵                       | 2                         | 1        |  |  |
| 2.                                   | 2. e-Verification Scheme 2021                      |         | 2                     | Q                         | 2         | ۵                       | 2                         | 1        |  |  |
| 3.                                   | Compliance Cases on Information Source             | 2020-21 | 20                    | Q                         | 2         | ٥                       | 2                         | 20       |  |  |
|                                      |                                                    | (       | 3 H H 10              | View 1 - 10 of            | 21        |                         |                           |          |  |  |

On submission of the case closure report, the case status will be changed to "Verified".

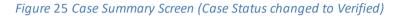

## 3.2.7. Case Activity – Enter Comments

User can enter comments on any case. The comments added by the user will be visible to supervisors in the hierarchy under "Activities" tab of the case where the log of all activities done by the user in the case is visible.

| Enter Comments  Remarks *  | Enter Remarks            |                            |  |  |  |  |  |
|----------------------------|--------------------------|----------------------------|--|--|--|--|--|
| Choose File No file chosen | - Select Document Type - | Enter Document Description |  |  |  |  |  |
| Attach More                |                          | ·                          |  |  |  |  |  |
| Submit Cancel              |                          |                            |  |  |  |  |  |

*Figure* 26 *Enter Comments* 

#### 3.2.8. Case Activity - Mark case as Non-Responsive

User can mark such cases as Non-Responsive where the communications are getting delivered to the entity, but the entity is not responding to the queries. Entering remarks is mandatory and related documents can also be attached. Each document size should not exceed 10 MB and in case of multiple documents the combined size should not exceed 30 MB.

| Mark case as Non-Responsive |                          |                            |  |  |  |  |  |  |  |
|-----------------------------|--------------------------|----------------------------|--|--|--|--|--|--|--|
| Remarks *                   | Enter Remarks            |                            |  |  |  |  |  |  |  |
| Choose File No file chosen  | - Select Document Type - | Enter Document Description |  |  |  |  |  |  |  |
| Attach More                 |                          |                            |  |  |  |  |  |  |  |
|                             | Submit Cancel            |                            |  |  |  |  |  |  |  |

Figure 27 Mark case as non-responsive

## 3.2.9. Case Activity – Mark case as Untraceable

User can mark such cases as Untraceable where the communications are not getting delivered to the entity. Entering remarks is mandatory and related documents can also be attached. Each document size should not exceed 10 MB and in case of multiple documents the combined size should not exceed 30 MB.

| Mark Case as Untraceable   |                          |                                    |  |  |  |
|----------------------------|--------------------------|------------------------------------|--|--|--|
| Remarks *                  | Enter Remarks            |                                    |  |  |  |
| Choose File No file chosen | - Select Document Type - | Enter Document Description         |  |  |  |
| Attach More                |                          |                                    |  |  |  |
|                            | Submit Cancel            |                                    |  |  |  |
|                            |                          | 05-11-2021 5:25:37 PM, IP Address: |  |  |  |

Figure 28 Mark case as Untraceable

## 3.2.10. Case Activity - No Action Required

User can mark such cases as 'No Action Required' where on the basis of verification, no further action needs to be taken. Entering comments is mandatory and related documents can also be attached. Each document size should not exceed 10 MB and in case of multiple documents the combined size should not exceed 30 MB.

| ✓ No Action Required       |                          |                            |  |  |  |  |  |
|----------------------------|--------------------------|----------------------------|--|--|--|--|--|
| Comments*                  | Enter Comments           |                            |  |  |  |  |  |
| Choose File No file chosen | - Select Document Type - | Enter Document Description |  |  |  |  |  |
| Attach More                |                          |                            |  |  |  |  |  |
| Submit Cancel              |                          |                            |  |  |  |  |  |

Figure 29 No Action Required

## 3.2.11. Case Activity – Mark case as Traceable

User can mark such cases as Traceable where the communications are getting delivered to the entity. Entering remarks is mandatory and related documents can also be attached. Each document size should not exceed 10 MB and in case of multiple documents the combined size should not exceed 30 MB.

| ✓ Mark Case as Traceable                   |                              |                   |  |  |  |  |  |
|--------------------------------------------|------------------------------|-------------------|--|--|--|--|--|
| Remarks,*                                  | Enter Remarks                |                   |  |  |  |  |  |
| Choose File No file chosen *               | - Select Document Type - 🗸 🗸 | Enter Description |  |  |  |  |  |
| Attach More                                |                              | ·                 |  |  |  |  |  |
| Submit Cancel                              |                              |                   |  |  |  |  |  |
| 22-11-2018 10:10 AM, IP Address: 10.8.1.53 |                              |                   |  |  |  |  |  |

Figure 30 Mark case as Traceable

## 3.2.12. Case Activity - Mark case as Responsive

User can mark such cases as Responsive where the communications are getting delivered to the entity and the entity is also responding to the queries. Entering remark is mandatory and related documents can also be attached. Each document size should not exceed 10 MB and in case of multiple documents the combined size should not exceed 30 MB.

| ✓ Mark case as Responsive                  |                          |                            |  |  |  |  |  |
|--------------------------------------------|--------------------------|----------------------------|--|--|--|--|--|
| Remarks*                                   | Enter Remarks            |                            |  |  |  |  |  |
| Choose File No file chosen                 | - Select Document Type - | Enter Document Description |  |  |  |  |  |
| Attach More                                |                          |                            |  |  |  |  |  |
| Submit Cancel                              |                          |                            |  |  |  |  |  |
| 22-11-2018 10:10 AM, IP Address: 10.8.1.53 |                          |                            |  |  |  |  |  |
|                                            |                          |                            |  |  |  |  |  |

Figure 31 Mark case as Responsive

## 3.2.13. Case Tab - e-Proceedings

Under e-Proceeding tab, user can view the details of the notices issued. The same includes DIN, Description of Notice, Notice issued date, to whom the notice sent, due date for providing the response, whether response viewed by Entity, response status of the entity and entity's response (if submitted).

| Case         e-Proceedings         e-Communication         Internal Requests         External Requests         Activities         Documents         Information Request           e-Proceedings List |                                                                                                    |          |                   |            |                              |       |                       |                      |                                  |                 |  |
|----------------------------------------------------------------------------------------------------|----------------------------------------------------------------------------------------------------|----------|-------------------|------------|------------------------------|-------|-----------------------|----------------------|----------------------------------|-----------------|--|
| #                                                                                                    |                                                                                                    | DIN      | Description       | Issued On  | Serv                         | ed to | Recipient<br>Category | Response Due<br>Date | Notice Viewed by<br>Recipient On | Response Status |  |
| 1                                                                                                    |                                                                                                    | 12345612 | Notice u/s 133(6) | 05-04-2022 | HDFC Bank (XXXXXXXXXX.NNNN)  |       | Main Entity           | 15-04-2022           | 05-04-2022                       | Submitted       |  |
| 2                                                                                                    |                                                                                                    | 12345678 | Notice u/s 133(6) | 01-04-2022 | HDFC Bank (XXXXXXXXXXX.NNNN) |       | Main Entity           | 15-04-2022           | 01-04-2022                       | Pending         |  |
|                                                                                                    |                                                                                                    |          |                   |            | ₩ ≪ Page 1 of 3 >>           | View  | 1 - 5 of 12           |                      |                                  | 1               |  |
| Note<br>• P                                                                                                    | Note  Please click on DIN to download the Notice u/s 133(6)                                          |          |                   |            |                              |       |                       |                      |                                  |                 |  |
|                                                                                                    | Prease click on Driv to download the involve drs 135(0)     22-11-2018 10:10 AM, IP Address: 10.8.1. |          |                   |            |                              |       |                       |                      |                                  |                 |  |

*Figure* 32: *e*-*Proceedings tab with Submitted Response Link* 

- By clicking *DIN* hyperlink, generated notice can be downloaded.
- User can view the response history of entity by clicking on response status "Submitted".

| Response History                           |                                          |                                       |                      |                           |                   |                              |             |  |  |
|--------------------------------------------|------------------------------------------|---------------------------------------|----------------------|---------------------------|-------------------|------------------------------|-------------|--|--|
| Name                                       | Ajay kumar Singh                         | Ajay kumar Singh                      |                      | AN/TAN/ITDREIN BOEPS8229E |                   |                              | Main Entity |  |  |
| Case Type                                  | Compliance Case on Informa               | Compliance Case on Information Source |                      | 2020-21                   | DIN               |                              | 12345222    |  |  |
| Description                                | Notice u/s 133(6)                        | Notice u/s 133(6)                     |                      | 01-04-2022                | Response Due Date | •                            | 16-04-2022  |  |  |
|                                            |                                          |                                       |                      |                           |                   |                              |             |  |  |
| S.No.                                      | Date of Response                         | Acl                                   | knowledgement Number | Respon                    | se Submitted by   | Letter Viewed by Taxpayer On |             |  |  |
| 1                                          | 08-04-2022                               |                                       | 1234554              |                           | Self              | 01-04-2022                   |             |  |  |
| 2                                          | 05-04-2022                               |                                       | 1234554              |                           | Self              | 02-04-2022                   |             |  |  |
|                                            | K ≪ Page 1 of 3 ₩ N 5 ♥ View 1 - 5 of 12 |                                       |                      |                           |                   |                              |             |  |  |
| 22-11-2018 10:10 AM, IP Address: 10.8.1.53 |                                          |                                       |                      |                           |                   |                              |             |  |  |
|                                            |                                          |                                       | Back                 |                           |                   |                              |             |  |  |

#### Figure 33: Response History

• On click of relevant Acknowledgement number user can view the response submitted by the Entity. Documents uploaded by entity (if any) can also be downloaded.

| Name                     |                     | Ajay kumar Singh                 |                | PAN/TAN/ITDREIN                    | BOEPS8229E | Recipient Category | Main Entity                          |  |  |
|--------------------------|---------------------|----------------------------------|----------------|------------------------------------|------------|--------------------|--------------------------------------|--|--|
| Case Type                |                     | Compliance Case on Information   | Source         | Financial Year                     | 2020-21    | DIN                | 12345222                             |  |  |
| Description              |                     | Notice u/s 133(6)                |                | Issued On                          | 01-04-2022 | Response Due Date  | -                                    |  |  |
|                          |                     |                                  |                |                                    |            |                    |                                      |  |  |
| Response Date 08-04-2022 |                     | 08-04-2022                       |                |                                    |            |                    |                                      |  |  |
| Remark                   | S                   | Please find enclosed my detailed | response to Le | tter along with supporting d       | locuments  |                    |                                      |  |  |
| Respon                   | se Attachments      |                                  |                |                                    |            |                    |                                      |  |  |
| S.No                     | Document Type       | e                                | Document       | Document Description               |            |                    |                                      |  |  |
| 1                        | Agriculture incom   | e computation statement          | Reason for M   | Reason for Non-complianceView more |            |                    |                                      |  |  |
| 2                        | Asset and Liability | y statement                      | Evidence for   | Evidence for responseView more     |            |                    |                                      |  |  |
|                          |                     |                                  |                | Back                               |            |                    |                                      |  |  |
|                          |                     |                                  |                |                                    |            |                    | 11-2018 10:10 AM. IP Address: 10.8.1 |  |  |

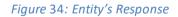

## 3.2.14. Case Tab - e-Communication

Under e-Communication tab, user can view the communication details i.e., Notice issue date, view or download the notice by clicking on DIN, Description of the notice, Notice initiated by/ to details, Recipient category, e-Mail subject.

| Modules                   | Verification                                                                                                    | Taxpayer              | e-Verification                                                                | Summary List Detail                               |                          |                                   |                                                                                            |  |  |  |  |  |
|---------------------------|----------------------------------------------------------------------------------------------------|-----------------------|-------------------------------------------------------------------------------|---------------------------------------------------|--------------------------|-----------------------------------|--------------------------------------------------------------------------------------------|--|--|--|--|--|
| <b>≣</b><br>Modules       | Case e-Proceeding e-Communication Internal Tasks Internal Messages Internal Requests External Requests Notifications Activities Documents |                       |                                                                               |                                                   |                          |                                   |                                                                                            |  |  |  |  |  |
| 1                         | C e-Commun<br>S. No.                                                                                                    | nication<br>Issued On | DIN                                                                           | Description                                       | Initiated By             | То                                | E-mail Subject                                                                             |  |  |  |  |  |
| Profiles<br>Q<br>i-Search | 1                                                                                                    | 17-06-2022            | INSIGHT/VER/02/<br>133(6)/22-<br>23/76000000004<br>0013                       | Notice u/s 133(6) (e-verification<br>Scheme 2021) | SYED SHUKOOR<br>NOWSHATH | BINA SURESH DOSHI<br>(AABFW3863E) | Notice u/s 133(6) of Income Tax Act, 1961 for<br>PAN AABFW3863E Assessment Year: 2020-21,  |  |  |  |  |  |
| Verification              | 2                                                                                                    | 17-06-2022            | INSIGHT/VER/02/<br><u>133(6)/22-</u><br><u>23/760000000004</u><br><u>0012</u> | Notice u/s 133(6) (e-verification<br>Scheme 2021) | SYED SHUKOOR<br>NOWSHATH | BINA SURESH DOSHI<br>(AABFW3863E) | Notice u/s 133(6) of Income Tax Act, 1961 for<br>PAN AABFW3863E, Assessment Year: 2020-21. |  |  |  |  |  |
| Data<br>Management        | ⊨ ≪ Page 1 of 1 → ⊨ 5 View 1 - 2 of 2                                                                                                    |                       |                                                                               |                                                   |                          |                                   |                                                                                            |  |  |  |  |  |
| Business                  |                                                                                                    |                       |                                                                               |                                                   | Back                     |                                   | 20-06-2022 6:11:57 PM, IP Address                                                          |  |  |  |  |  |

*Figure* 35: *Insight Portal* >>*e*-*Communication* 

• By clicking on 'Subject' hyperlink, e-mail content will be displayed.

| View sent email                                                                                                    | ×                                                                                                    |  |  |  |  |  |  |  |  |
|----------------------------------------------------------------------------------------------------|----------------------------------------------------------------------------------------------------|--|--|--|--|--|--|--|--|
| Communication Sent Date                                                                                                    | 17-06-2022                                                                                                    |  |  |  |  |  |  |  |  |
| Primary Mail (To)                                                                                                    | sameer.anand@Intinfotech.com                                                                                                    |  |  |  |  |  |  |  |  |
| Copy to (CC)                                                                                                    |                                                                                                    |  |  |  |  |  |  |  |  |
| Subject                                                                                                    | Notice u/s 133(6) of Income Tax Act, 1961 for PAN AABFW3863E, Assessment Year: 2020-21.                                                                                                    |  |  |  |  |  |  |  |  |
| Dear Taxpayer (PAN AABFW3863E),                                                                                                    |                                                                                                    |  |  |  |  |  |  |  |  |
| Please find attached the notice under section 133(6) of the Income Tax Act, 1961 in respect of DIN: INSIGHT/VER/02/133(6)/22-23/760000000040<br>013, (Assessment Year - 2020-21) for necessary compliance. |                                                                                                    |  |  |  |  |  |  |  |  |
| The attachment is password protected. To o                                                                                                    | pen the attachment, please enter your PAN (which is registered on e-Filing) in upper case.                                                                                                    |  |  |  |  |  |  |  |  |
| Regards,<br>Compliance Managment Team<br>Income Tax Department                                                                                                    |                                                                                                    |  |  |  |  |  |  |  |  |
| f the Compliance Portal or call on Toll Free                                                                                                    | ase do not reply to this email ID. For any additional help, please raise your query under "Help" section o<br>number 1800 103 4215.<br>vhitelist or safe sender list, else your mailbox filter may stop you from receiving emails from this sender. |  |  |  |  |  |  |  |  |
|                                                                                                    | Back                                                                                                    |  |  |  |  |  |  |  |  |

Figure 36: E-Mail content

## 3.2.15. Case Tab - Activities

Once initiated, an activity will be recorded under Activities tab. User can perform below action from this screen.

- View and resume the Draft activity.
- View Activity General Details e.g., Activity date, initiated by etc.
- View Activity Specific Details e.g., Case details, Addressed To etc.
- View Activity History Details

| Case e-Proceedi | ng e-Communication | Internal Requests | External Requests Activities Documents                                                        | Residential Status Report Information Request |                               |  |  |  |  |  |  |
|-----------------|--------------------|-------------------|-----------------------------------------------------------------------------------------------|-----------------------------------------------|-------------------------------|--|--|--|--|--|--|
| Activity        |                    |                   |                                                                                               |                                               |                               |  |  |  |  |  |  |
| S. No.          | Activity ID        | Date              | Activity                                                                                      | Position Description                          | Status                        |  |  |  |  |  |  |
| 3               | <u>21031</u>       | 05-05-2023        | Notice Generated u/s 133(6) - No<br>Response on Information Confirmation<br>to Main Entity    | ITO(HQ) (ESTATES) CHENNAL                     | Generated                     |  |  |  |  |  |  |
| 2               | 21030              | 29-03-2023        | Viewed Profile                                                                                | ITO(HQ) (ESTATES) CHENNAI                     | Completed                     |  |  |  |  |  |  |
| 1               | <u>20975</u>       | 29-03-2023        | Notice Generated u/s 133(6) - No<br>Response on Information Confirmation<br>to Main Entity    | ITO(HQ) (ESTATES) CHENNAI                     | Generated                     |  |  |  |  |  |  |
|                 |                    |                   | $\operatorname{red} \ <\!\!\!\!<\!\!\!\!\!\!\!\!\!\!\!\!\!\!\!\!\!\!\!\!\!\!\!\!\!\!\!\!\!\!$ | 5 View 1 - 3 of 3                             |                               |  |  |  |  |  |  |
| Back            |                    |                   |                                                                                               |                                               |                               |  |  |  |  |  |  |
|                 |                    |                   |                                                                                               | 30                                            | -05-2023 2:31:17 PM, IP Addre |  |  |  |  |  |  |

#### Figure 37 Activities Tab

| General Details           |                      |                                                  |                                      |             |                     |                                        |  |
|---------------------------|----------------------|--------------------------------------------------|--------------------------------------|-------------|---------------------|----------------------------------------|--|
| Activity Id               | <u>21031</u>         |                                                  | Initiation Date                      |             | 05-05-2023 08:01 PM |                                        |  |
| Activity                  | Notice Generated u/s | 133(6) - No Response on Information Confirmation | nation Confirmation to Main Entity L |             |                     | SYED SHUKOOR NOWSHATH                  |  |
| User Designation          | ITO(HQ) (ESTATES) C  | HENNAL                                           | IP Address                           |             |                     |                                        |  |
| Activity Status           | Generated            |                                                  |                                      |             |                     |                                        |  |
| Activity Specific Details |                      |                                                  |                                      |             |                     |                                        |  |
| Case Details              |                      |                                                  |                                      |             |                     |                                        |  |
| Case ID                   |                      | 852100000003                                     | Financial Year                       | 2020-2      |                     | 21                                     |  |
| Case Type                 |                      | Compliance Cases on Information Source           | Name (PAN)                           |             |                     | JJ XZIFWXMFS YWFHYTWX<br>X0048W.EE717) |  |
| Addressed To              |                      | XMWJJ XZIFWXMFS YWFHYTWX<br>(FIXKX0048W.EE717)   | Recipient Category                   | Main Entity |                     | Entity                                 |  |
| Verification Initiation   | n Date               | 01-01-1960 Verification Status                   |                                      | Und         |                     | r-Verification                         |  |
|                           |                      | ~                                                | ·                                    |             |                     |                                        |  |
|                           |                      | В                                                | lack                                 |             |                     |                                        |  |
|                           |                      |                                                  |                                      |             |                     |                                        |  |

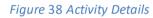

# 3.2.16. Case Tab – Information Request

Information Request tab contains details of the batch through which the information confirmation request was sent to the information source. One batch may have multiple requests for confirmation related to multiple taxpayers. A compliance case is created if for any batch complete responses have not been submitted by the source OR response is submitted but IR RRC is pending (description of IR RRC is mentioned below). Details are as follows:

**Batch ID** – ID of the generated batch. By clicking on the Batch id hyperlink, details of the generated batch can be displayed.

**Batch Date** – The date on which the batch was generated.

**DIN** – DIN mentioned on the notice u/s 133C generated for this batch.

**Total Requests** – Count of requests in the batch. By clicking on hyperlink, a list of requests can be viewed. **Response Submitted** – Count of requests on which responses have been submitted.

**IR RRC** - Information Request Records Requiring Correction. IR RRC count means that there are records which needs to be updated as confirmed by the information source in response to the information confirmation request. IR RRC count will keep reducing upon receiving the updated relevant records from the information source.

Response Status – Status of response for this batch. Status can be as follows:

- Pending
- Partially Submitted
- Submitted

| Search Results |            |                                                  |                |                       |        |                    |                              |  |  |  |  |
|----------------|------------|--------------------------------------------------|----------------|-----------------------|--------|--------------------|------------------------------|--|--|--|--|
| Batch ID       | Batch Date | DIN                                              | Total Requests | Response<br>Submitted | IR RRC | Response<br>Status | Batch<br>Response<br>History |  |  |  |  |
| 122303230225   | 23-03-2023 | INSIGHT/VER/02/133C/2022-<br>23/1223032302250000 | 1              | 0                     | 0      | Pending            | View                         |  |  |  |  |
| Back           |            |                                                  |                |                       |        |                    |                              |  |  |  |  |

## **Batch Response History** – View the hyperlink to view the response history for this batch.

#### Figure 39 Information Request Tab

| Request Details    |                                                                         |                    |                                    |  |  |  |  |  |  |  |
|--------------------|-------------------------------------------------------------------------|--------------------|------------------------------------|--|--|--|--|--|--|--|
| Information Source | THE AMRAVATI DISTRICT CENTRAL CO-<br>OP.BANK LIMITED (FFFOY6382H.FH591) | Form No.           | SFT-16                             |  |  |  |  |  |  |  |
| Batch ID           | 122303230225                                                            | Batch Date         | 23-03-2023                         |  |  |  |  |  |  |  |
| Batch Type         | Information Confirmation u/s 133C                                       | Generation Source  | Feedback Processing                |  |  |  |  |  |  |  |
| Total Requests     | 1                                                                       | Response Submitted | 0                                  |  |  |  |  |  |  |  |
| Updated IR RRC     | 0                                                                       | Batch Status       | Pending                            |  |  |  |  |  |  |  |
|                    | Back                                                                    |                    |                                    |  |  |  |  |  |  |  |
|                    |                                                                         |                    | 30-05-2023 2:34:25 PM, IP Address: |  |  |  |  |  |  |  |

#### Figure 40 Details - on click of Batch ID

|                     |                      |                   |                |               |                                                                                                    |                     |                                      |                      |                                     |                                                                            | _    |
|---------------------|----------------------|-------------------|----------------|---------------|----------------------------------------------------------------------------------------------------|---------------------|--------------------------------------|----------------------|-------------------------------------|----------------------------------------------------------------------------|------|
| Batch Details       | s for                |                   |                |               |                                                                                                    |                     |                                      |                      |                                     |                                                                            |      |
| Response Stat       | tus                  | Re                | quest Id       |               |                                                                                                    |                     |                                      |                      |                                     |                                                                            |      |
| - Response          | e Status -           | •                 | -Enter Request | t Id          | Go                                                                                                    |                     |                                      |                      |                                     |                                                                            |      |
| Search Results      |                      |                   |                |               |                                                                                                    |                     |                                      |                      |                                     |                                                                            |      |
| Information Details |                      |                   |                |               |                                                                                                    |                     |                                      |                      |                                     |                                                                            |      |
| Request ID          | Response<br>Due Date | Financial<br>Year | Form Type      | Document ID   | Record ID                                                                                                    | Transaction<br>Code | Transaction Description              | Information<br>Value | Information<br>Value<br>Description | Name(PAN) of Taxpayer                                                      |      |
| 1                   | 30-03-<br>2023       | 2020-21           | SFT-16         | 10000013<br>6 | 453                                                                                                    | SFT-<br>016(OD)     | Interest income (SFT-<br>016) Others | 4,06,064             | Interest                            | ZYPWFSYN SFLFWN<br>XFMFPFWN<br>UFYXFSXYMF<br>RFWDFINY<br>OFWZI(ACCAU4996G) | I    |
| 4                   |                      |                   |                |               |                                                                                                    |                     |                                      |                      |                                     |                                                                            | Þ    |
|                     |                      |                   |                | 14            | <a 1<="" page="" td=""><td>of1 ⊫</td><td>&gt; ⊳ I 10 ¥ View 1 - 1</td><td>of 1</td><td></td><td></td><td></td></a> | of1 ⊫               | > ⊳ I 10 ¥ View 1 - 1                | of 1                 |                                     |                                                                            |      |
|                     |                      |                   |                |               |                                                                                                    | Back                |                                      |                      |                                     |                                                                            |      |
|                     |                      |                   |                |               |                                                                                                    |                     |                                      |                      | 30-                                 | 05-2023 2:34:25 PM, IP Addr                                                | ess: |

#### Figure 41 Request List - On click of Request Count

| Batch Submission Details |                    |                |                       |                  |        |  |  |  |  |  |  |
|--------------------------|--------------------|----------------|-----------------------|------------------|--------|--|--|--|--|--|--|
| Transaction Id           | Date of Submission | Total Requests | Response<br>Submitted | Pending requests | IR RRC |  |  |  |  |  |  |
| XXXXXXXXXXXX             | 13-02-2019         | 34             | 33                    | 1                | 5      |  |  |  |  |  |  |
| XXXXXXXXXXX              | 12-02-2019         | 34             | 33                    | 1                | 3      |  |  |  |  |  |  |
| XXXXXXXXXXXX             | 01-02-2019         | 34             | 33                    | 11               | 1      |  |  |  |  |  |  |

Figure 42 Batch History